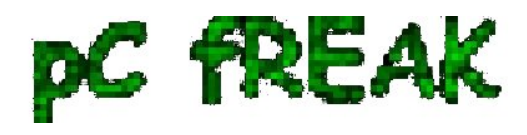

## **Installing Virtualbox Guest Additions Vboxadditions on CentOS 7, Fedora 19 / 20 and RHEL 6.5 / 5.10 on Windows host**

**Author :** admin

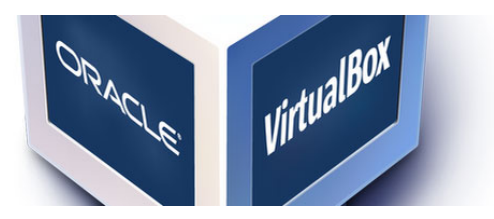

If you decided to **use Redhat based Linux distribution inside Virtualbox Virtual Machine** on **Windows 7 / 8**, first thing to do right after **installing the Linux guest OS** is to install **Virtualbox Guest Additions**. Earlier I've blogged [How to enable virtualbox VM Windows XP fullscreen mode on](http://www.pc-freak.net/blog/how-to-enable-virtualbox-windows-xp-fullscreen-with-vboxguestadditions-iso-on-ubuntu-11-10-linux/) [Virtualbox running on Ubuntu](http://www.pc-freak.net/blog/how-to-enable-virtualbox-windows-xp-fullscreen-with-vboxguestadditions-iso-on-ubuntu-11-10-linux/) now I need it vice versa **a Linux OS living inside Virtual Machine running on top of Windows 7 Enterprise. need to enable Full-screen mode**. Another reason why Vboxadditions should be installed right after Linux install is complete is for **performance reasons and better integration between host OS and guest OS**. *Virtualbox Guest Additions* **enables mouse's copy / paste functions to work between Win and Virtualized Linux** as well as enables arbitrary screen resolutions (resizing VM guest window) etc. On Windows versions of Virtualbox to install Vbox Guest Additions it is no longer necessery to download and mount a separate vbox-guest-additions ISO file, this is handled by Virtualbox itself.

 The steps described here for installation of VirtualBox Guest Additions are tested and prooved as working on current latest CentOS 6.5, however they should be working (with or without minor modifications) in rest of RPM based Linux distributions

 **Fedora 20, 19, 18, 17, 16, 15, 14, 13, 12, CentOS 6.5, 6.4, 6.3, 6.2, 6.1, 6.0, 5.10 and Redhat Enterprise Linux (RHEL) 6.5, 6.4, 6.3, 6.2, 6.1, 6, 5.10** *VirtualBox version installed on Windows 7 host is 4.3.14 build*.

**Devices -> Drag'n'Drop (Bidirectional)**

**Devices -> Share Clipboard (Bidirectional)**

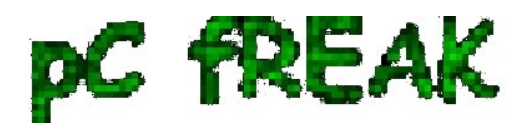

## **1. Installing VirtualBox GuestAdditions on CentOS 7, Redhat, Fedora**

*a) become superuser*

 **su root** [root@centos~:]#

*b) Mount Virtualbox provided Guest additions into virtual cdrom /dev/cdrom*

*From VirtualBox click* on

**Devices -> Install Guest Additions**

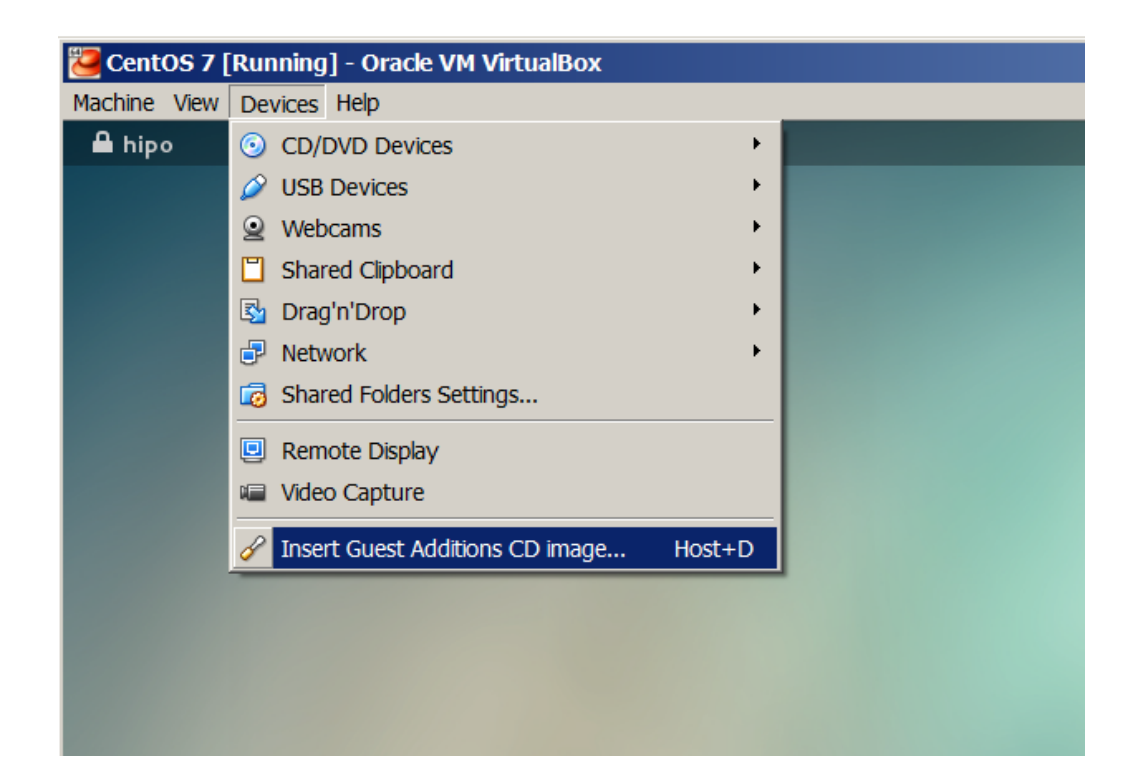

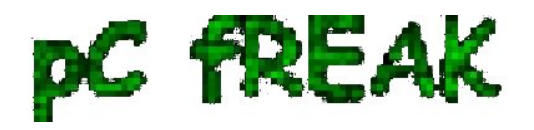

 **mkdir /media/VirtualBoxGuestAdditions mount -r /dev/cdrom /media/VirtualBoxGuestAdditions**

*c) Update to the latest Linux kernel with yum*

**yum -y update kernel\***

Then to boot up into the updated kernel - restart the system

**shutdown -r now**

*d) Install Kernel headers bzip dkms bzip2*

...

**yum install -y gcc kernel-devel kernel-headers dkms make bzip2 perl**

 If you're *installing VirtualBox Guest Additions on CentOS 6 or RHEL 5*, you will have to install also below 2 rpms:

 **## CentOS 6 and Red Hat (RHEL) 5 ## rpm -Uvh http://dl.fedoraproject.org/pub/epel/6/i386/epel-release-6-8.noarch.rpm**

**## CentOS 5 and Red Hat (RHEL) 5 ## rpm -Uvh http://dl.fedoraproject.org/pub/epel/5/i386/epel-release-5-4.noarch.rpm**

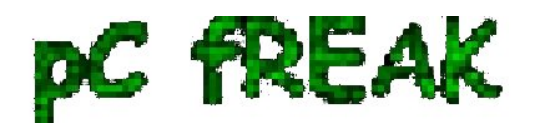

*e) export KERN\_DIR to just installed kernel source*

*For CentOS 7 export following KERN\_DIR*

## Current running kernel on Fedora, CentOS 7 and Red Hat (RHEL) 7 ## **KERN\_DIR=/usr/src/kernels/`uname -r` export KERN\_DIR**

 *For older CentOS and RHEL 5 export*  ## Current running kernel on CentOS 5 and Red Hat (RHEL) 5 ##

> **KERN\_DIR=/usr/src/kernels/`uname -r`-`uname -m` export KERN\_DIR**

*f) Download VBoxAdditions 4.3.14 iso from Virtualbox website*

I've made mirror of VBoxGuestAdditions 4.3.14.iso for download here:

 **mkdir /usr/share/virtualbox cd /usr/share/virtualbox wget http://dlc.sun.com.edgesuite.net/virtualbox/4.3.14/VBoxGuestAdditions\_4.3.14.iso** ...

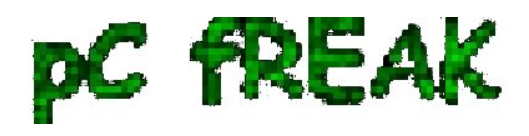

*g) Mount the iso*

## **mount -t iso9660 VBoxGuestAdditions\_4.3.14.iso /media/VirtualBoxGuestAdditions/**

*h) Compile and Install Virtualbox GuestAdditions kernel modules* For both 32-bit and 64-bit systems run one and the same shell script:

## **cd /media/VirtualBoxGuestAdditions ./VBoxLinuxAdditions.run**

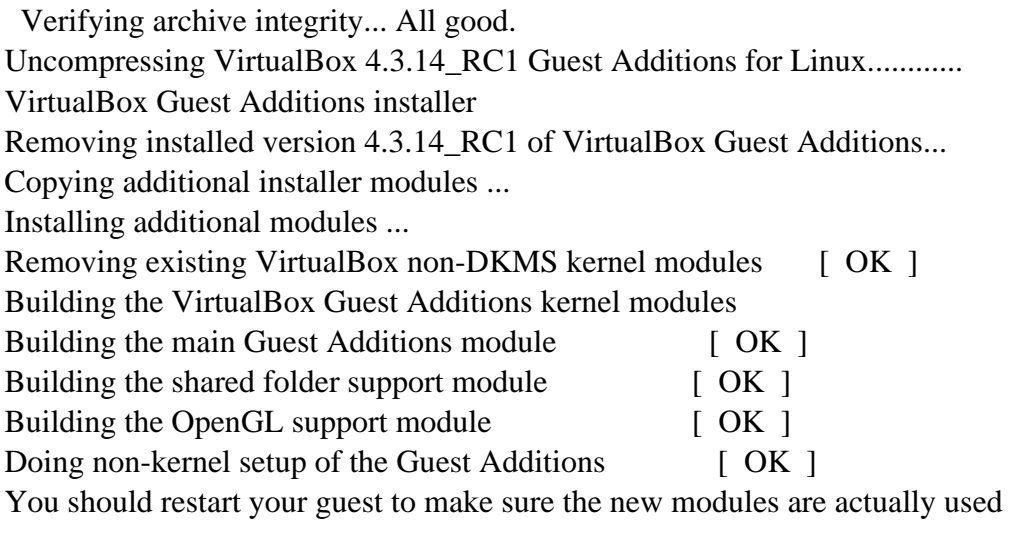

 Installing the Window System drivers Installing X.Org Server 1.15 modules [ OK ] Setting up the Window System to use the Guest Additions [ OK ] You may need to restart the hal service and the Window System (or just restart the guest system) to enable the Guest Additions.

Installing graphics libraries and desktop services componen [ OK ]

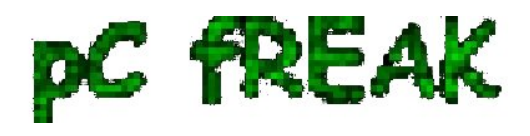

*l) Restart the CentOS Virtual Machine*

**reboot**

Now *get a beer and celebrate the full-screen / USB / Webcamera enabled support ! :)*

This article is possible thanks to earlier article called [Virtualbox guest additions on Fedora CentOS and](http://www.if-not-true-then-false.com/2010/install-virtualbox-guest-additions-on-fedora-centos-red-hat-rhel/) [Redhat.](http://www.if-not-true-then-false.com/2010/install-virtualbox-guest-additions-on-fedora-centos-red-hat-rhel/)

 http://www.if-not-true-then-false.com/2010/install-virtualbox-guest-additions-on-fedora-centos-red-hatrhel/